## LE SERVICE EN LIGNE ORIENTATION

Le compte d'un représentant légal permet de saisir les intentions d'orientation et d'accuser réception de l'avis donné par le conseil de classe. Le compte d'un élève permet uniquement de consulter les saisies effectuées par le représentant légal.

1. Rendez-vous sur le site du collège, puis cliquez sur TELESERVICES (EDUCONNECT) dans la barre d'accès rapide

**ENT NEO** 

**TELESERVICES (EDUCONNECT)** 

Sélectionnez le profil Responsable d'élève et connectez-vous à l'aide de votre identifiant et mot de passe Éduconnect.

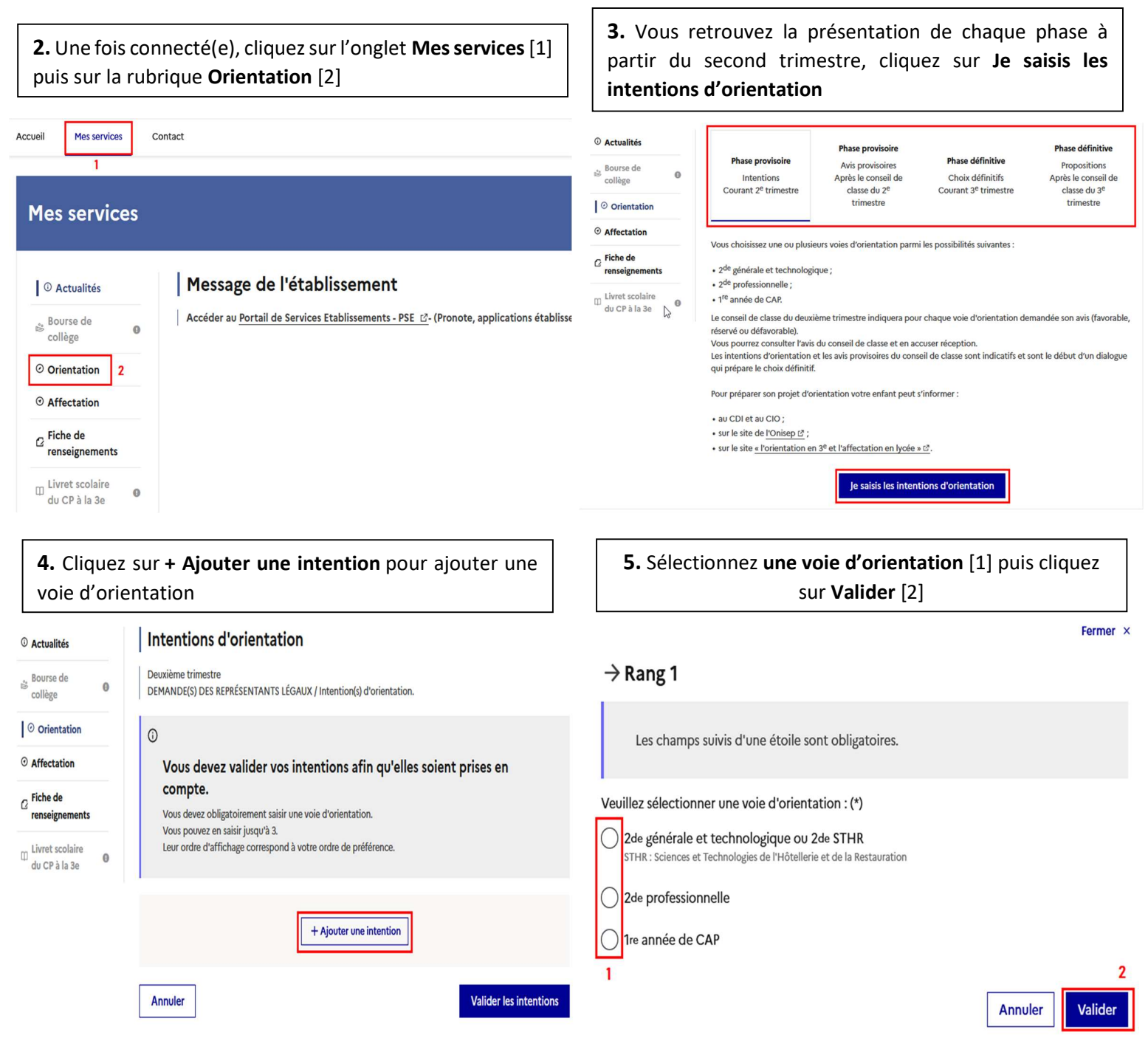

3 choix sont possibles : 2<sup>nde</sup> générale ettechnologique, 2<sup>nde</sup> professionnelle et 1<sup>ère</sup> année de CAP

Vous devez obligatoirement saisir une voie d'orientation Vous pouvez émettre plusieurs vœux. Dans ce cas-là, veillez à les classer par ordre de préférence (rang 1 à 3) à l'aide des flèches.

6. Les intentions d'orientation ne seront prises en compte qu'après avoir cliqué sur le bouton Valider les intentions

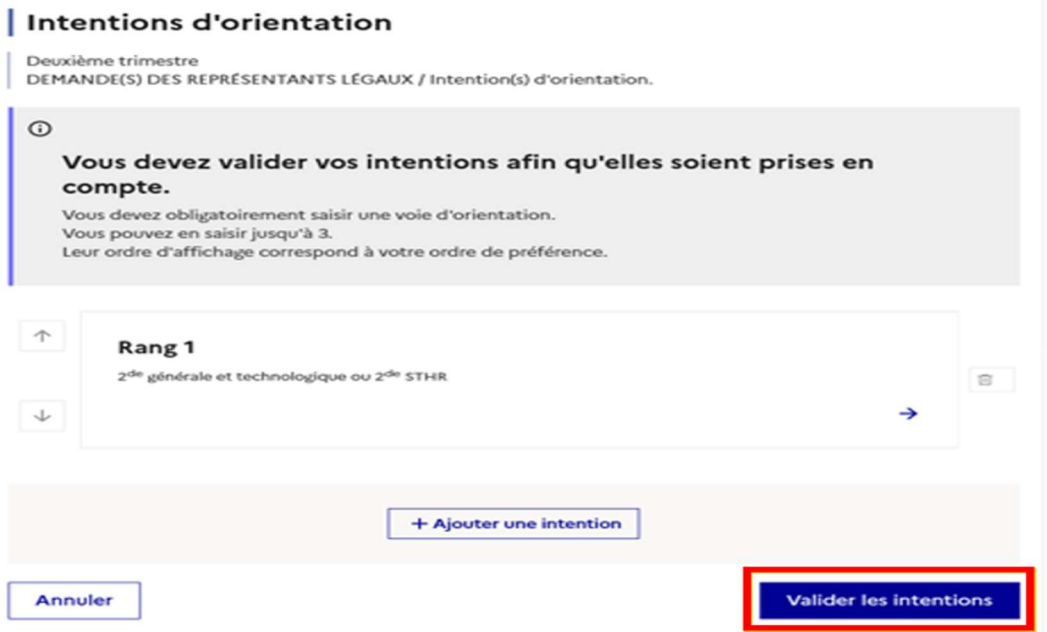

Un récapitulatif de votre saisie s'affiche et vous avez la possibilité de modifier vos vœux jusqu'à quelques jours avant le conseil de classe de votre enfant. Vous recevrez également un mail de confirmation de l'adresse « noreply@ac-aixmarseille.fr » concernant les intentions provisoires que vous avez formulées.

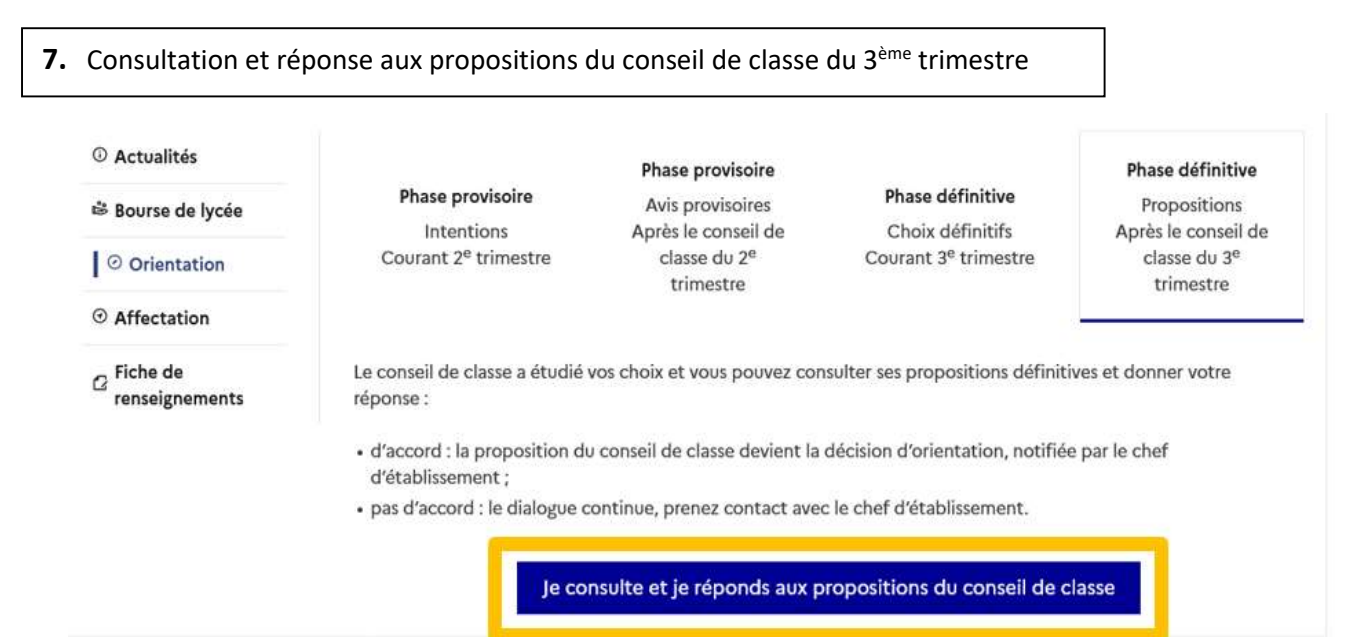

## Calendrier des étapes :

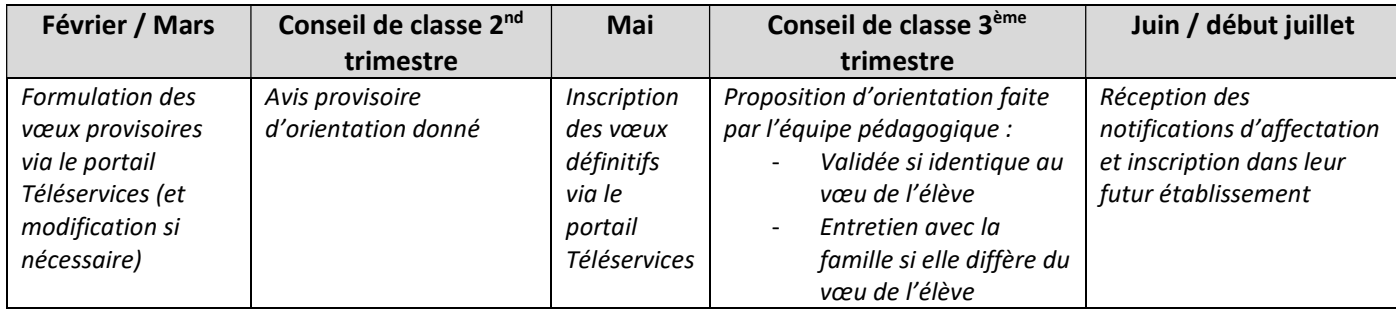

Pour toute question ou problème technique, merci de nous contacter au 04 92 54 56 50 ou par mail : ce.0050638s@ac-aix-marseille.fr